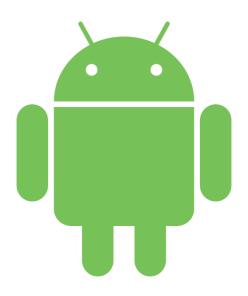

# Static Android Malware Analysis

BY MAX 'LIBRA' KERSTEN

#### Table of contents

- Who am I?
- What is the workshop about?
- The Android operating system
- The lay-out of an Android PacKage
- The analysis of an APK
- Decompiling an APK
- Platforms to find samples
- The goal and strategy of the analysis
- Statically analysing malware samples
- Takeaways
- Evaluation

#### Who am 1?

- Max 'Libra' Kersten (@LibraAnalysis)
- Graduated my bachelor cum laude in January
- Worked for <u>ThreatFabric</u> as an Android malware analyst
- I write <u>blogs</u> about reverse engineering
  - Including my own <u>Binary Analysis Course</u>
- Custom tools are released open-source on my <u>Github</u>
  - AndroidProjectCreator is featured in this workshop

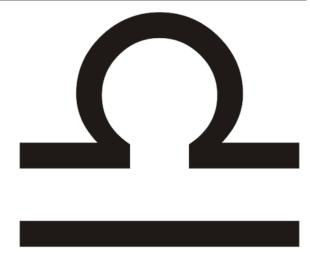

#### Who am I?

- Employed at <u>ABN AMRO</u>
  - Cyber Threat Intelligence & Analytics team
  - Red Team
- Focus on outside threats to provide timely and actionable intelligence to internal departments
- Research focused projects, with the aim to also give something back to the community

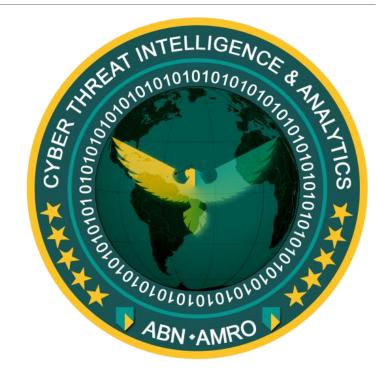

Copyright © ABN AMRO 2019

### What is the workshop about?

- Provides insight in Android malware analysis
- Teaches core concepts of reverse engineering
- Purely focused on static code analysis
  - What is the difference?

- Duration is between 3 and 4 hours
  - Hence the approximation on the online schedule

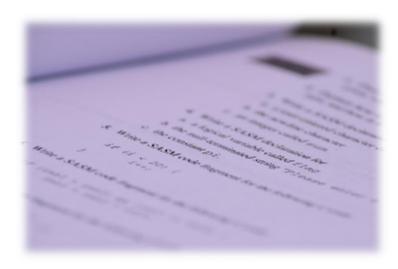

Copyright © Max 'Libra' Kersten 2017

### The Android operating system

- Applications require permissions, before certain actions can be executed
- Applications are sandboxed, making direct process interaction impossible
- System updates are not pushed aggressively
- Multiple phone vendors
  - Fragment the updates even more
  - Have a different 'code base'

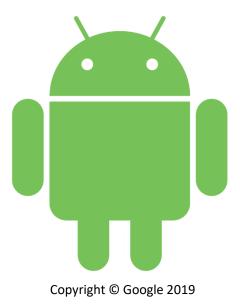

# The lay-out of an Android PacKage

- o The AndroidManifest.xml file
  - Contains all required permissions
  - Services and intent filters are declared in here as well
- o The classes. dex file
  - Contains the compiled classes
  - Multiple versions can exist, using classesN.dex as naming scheme
- o The resources.arsc file
  - Contains embedded resources, such as the used views
- The META-INF folder
  - Certificate information, can be used to identify the developer
  - Also usable in Yara rules

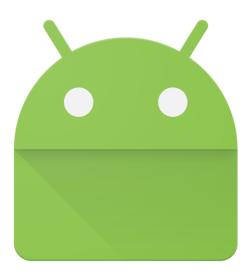

Copyright © Google 2019

# The lay-out of an Android PacKage

- The lib folder
  - Contains native ELF libraries that the application uses
  - Libraries are present in multiple architectures
    - ox86,x86 64,armeabi-v7a,arm64-v8a
- o The assets folder
  - Contains arbitrary files that are used within the application
  - Malware uses this folder to store an encrypted classes.dex file
- O The res folder
  - Contains resources that are used within the application
  - Examples are background images in different sizes

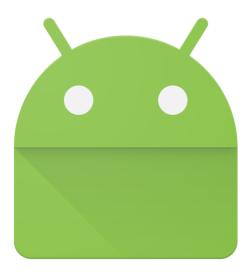

Copyright © Google 2019

### The analysis of an APK

- Where do I start?
- O Do I need an additional phone?
- Should I install an emulator?
- O Do I need to use a Linux distribution to work on?

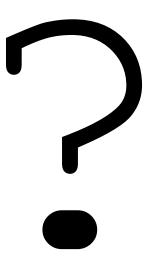

Decode APK

Convert DEX to JAR

Decompile JAR to Java code

Merge code and resources

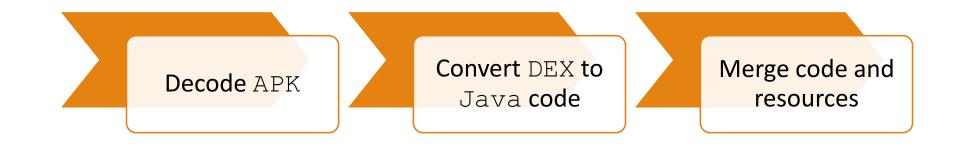

- APKTool to obtain the manifest, resources and Dalvik bytecode
- <u>Dex2Jar</u> to convert the Dalvik bytecode to Java bytecode
- A Java decompiler to obtain Java code
  - o JD-GUI
  - Fernflower
  - o JAD-X
  - o CFR
  - Procyon

- Direct decompilation/disassembly
  - Radare2 (with <u>r2dec</u>)
  - Ghidra
  - o JEB
- Combine multiple tools using <u>AndroidProjectCreator</u>
  - Converts the APK into an Android Studio project
  - Leverages the power of Android Studio to analyse to code, including existing plug-ins

### Platforms to find samples

- o APKLab
- APKDetect
- Koodous
- VirusBay
- VirusTotal

# The goal and strategy of the analysis

- Determine the goal of the analysis
  - Is this application malicious?
  - What applications are being targeted by this malware sample?
  - The Command & Control traffic of the bot is encrypted, can you decrypt it?
  - o It is suspected that the malware uses a domain name generation algorithm, can you figure out how the domains are generated and provide a list of the first hundred domains?
- Determine the strategy
  - Dynamic analysis
  - Static analysis

#### Break

• Take a break, chat with your neighbours, and share some tips if you have them!

# Statically analysing malware samples

- Two analysis methods
  - o Loading a new classes.dex file
  - Finding the command switch
- Three common techniques
  - Default application replacement
  - Overlay attacks
  - Logging keystrokes

### Loading a new classes. dex file

- o The classes.dex file contains the compiled Java code
  - Results in additional capabilities being loaded
  - Or the original code only functions as a loader to evade detection systems
- Compared to the desktop platform, there are less
  - Packers available
  - Loading methods

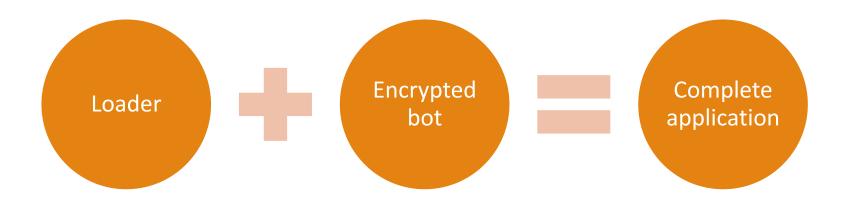

### Hands on task

o Analyse the given dropper to obtain the malicious classes.dex file

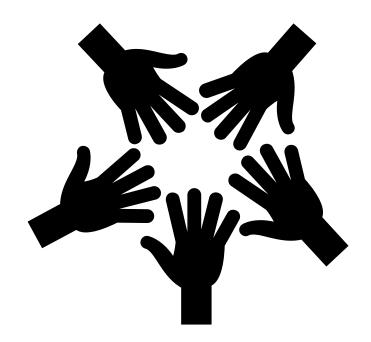

#### Break

• Take a break, chat with your neighbours, and share some tips if you have them!

### Finding the command switch

- To avoid complicating code, classes are used
- Classes serve a single purpose
- Classes can be objects, interfaces, models, views, containers, and much more

• A class that refers to a lot of other classes is often observed as a handler

### Finding the command switch

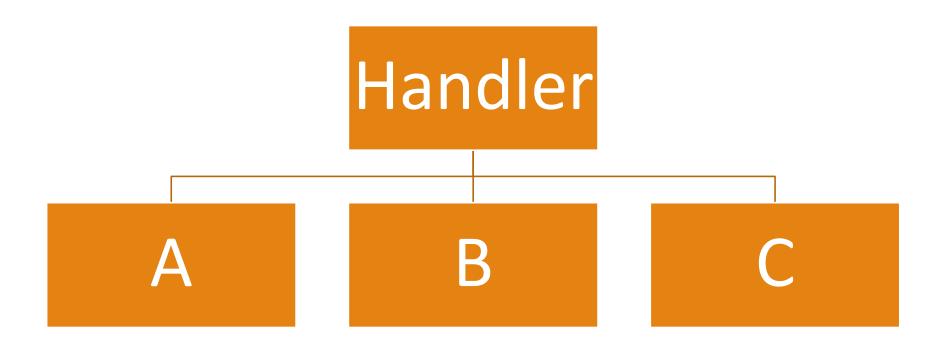

#### Hands on task

- Analyse the given the given malware to find the command switch
- Figure out which commands there are, and what they do

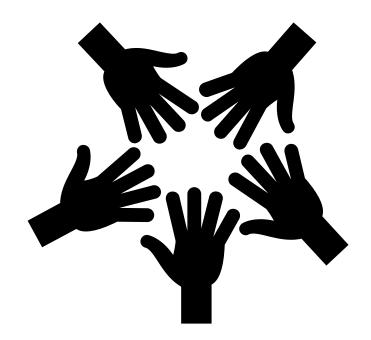

#### Break

• Take a break, chat with your neighbours, and share some tips if you have them!

### Default application replacement

- Used to manage certain utilities
  - Installing an improved SMS manager
- Often abused by malware as it grants valuable permissions
  - Steal Two Factor Authentication messages
  - Send out texts that link to malware
  - Obtain phone numbers

### Hands on task

Analyse the given malware and explain what the malware is capable of

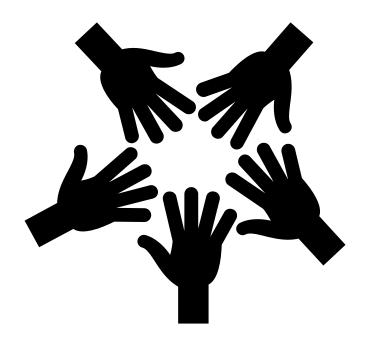

#### Break

• Take a break, chat with your neighbours, and share some tips if you have them!

### Overlay attacks – a synopsis

- An attack that is used to obtain
  - Credentials
  - Credit card information
- Time based attack based on user-input
- Different Android versions require different techniques
  - Actors and defenders play a cat and mouse game

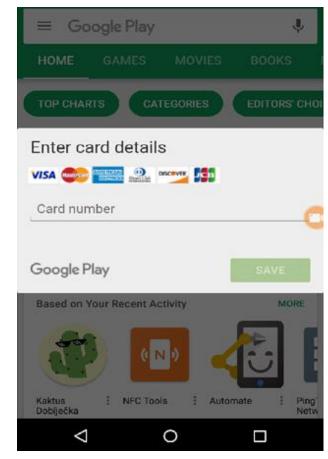

Copyright © Avast 2017

### Hands on task

- Find how and where the overlays are used
  - Trick bonus question: where are all the banking applications located?

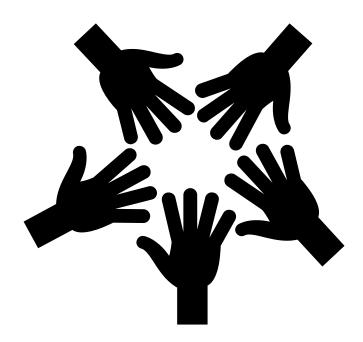

#### Break

• Take a break, chat with your neighbours, and share some tips if you have them!

### Logging keystrokes

- Unable to hook the system like the desktop platform
- o Can abuse the Accessibility Service to get information on keystrokes
  - Easily detected by Google on the Play Store
  - Generic rules will find the sample
- Taking screenshots upon noticing a keypress
  - Password characters are shortly visible on the screen by default
  - Getting more contextual information
- Touch based location keylogging
  - Spotted in the wild and wrote about it
  - Works based on the location where a keypress is made

### Hands on task

Find out how the keylogger works in detail

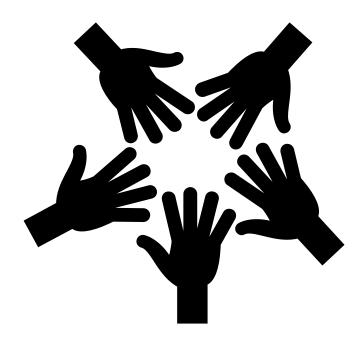

#### Break

• Take a break, chat with your neighbours, and share some tips if you have them!

### Takeaways

- Android application lay-out
- Decompiling an APK in various methods
- Determining the investigation's goal and strategy
- Efficient analysis methods
- Common malicious techniques

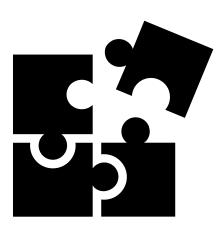

#### Evaluation

- Please take a few minutes to fill in the evaluation sheet that is handed out
- Next iterations of this workshop will be improved based on your feedback

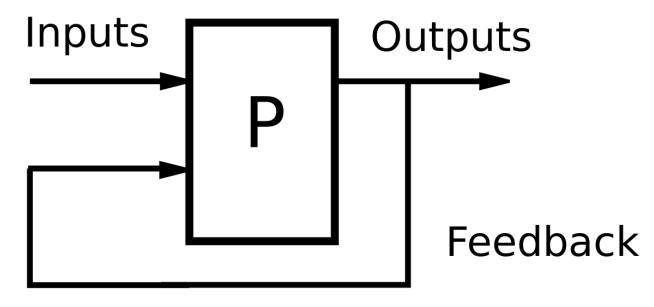

Copyright © GliderMaven 2019

### Surprise – platform access

- Please leave your name and email with me to get access to
  - APKDetect by Witold Precikowski (@pr3wtd)
  - APKLab by Avast

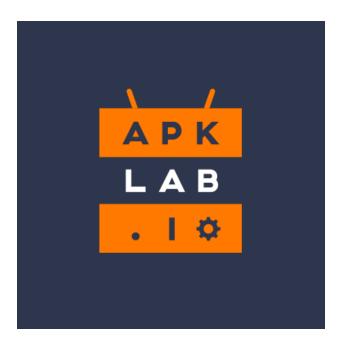

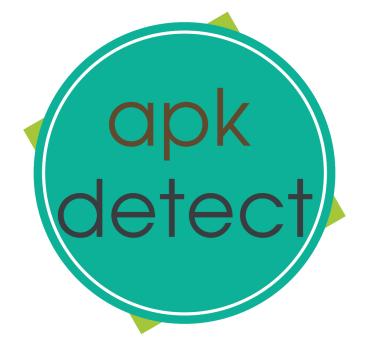